# Comment utiliser la messagerie sur elyco?

# Se connecter à elyco

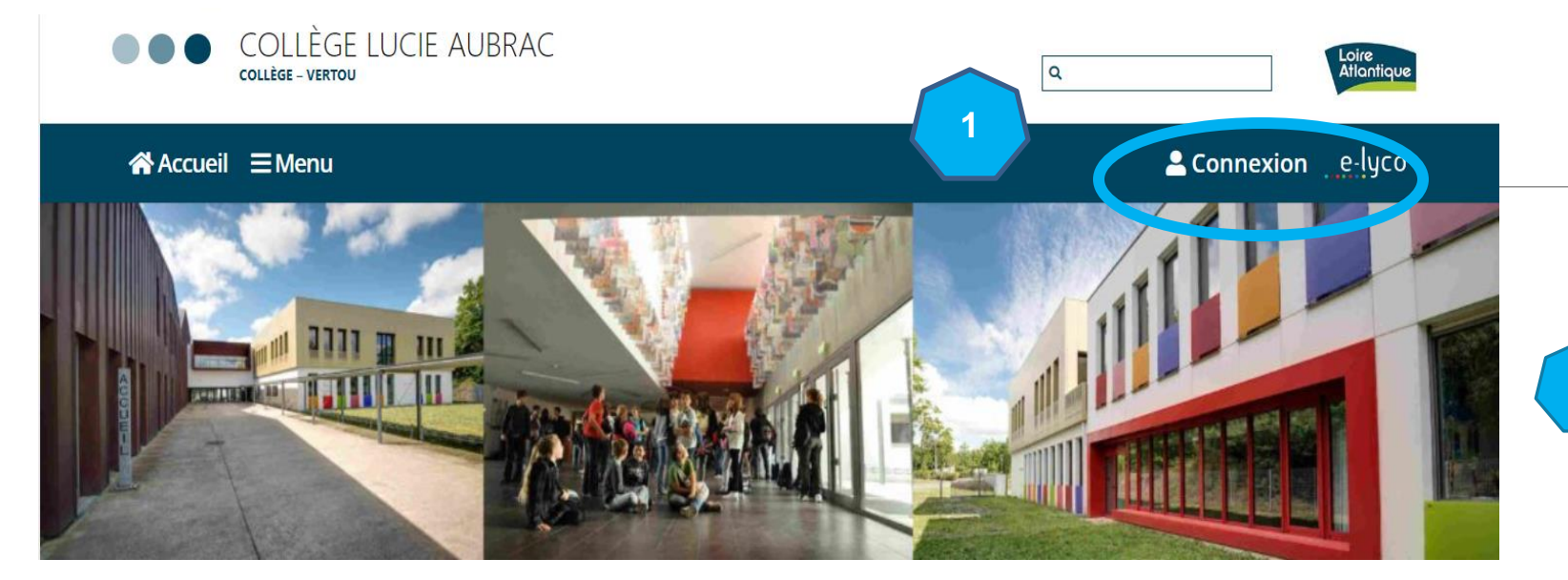

•Vous conservez votre identifiant et mot de passe de l'année précédente. •Il est important que chaque parent crée un compte (communication avec les équipes pédagogiques, suivi des résultats...).

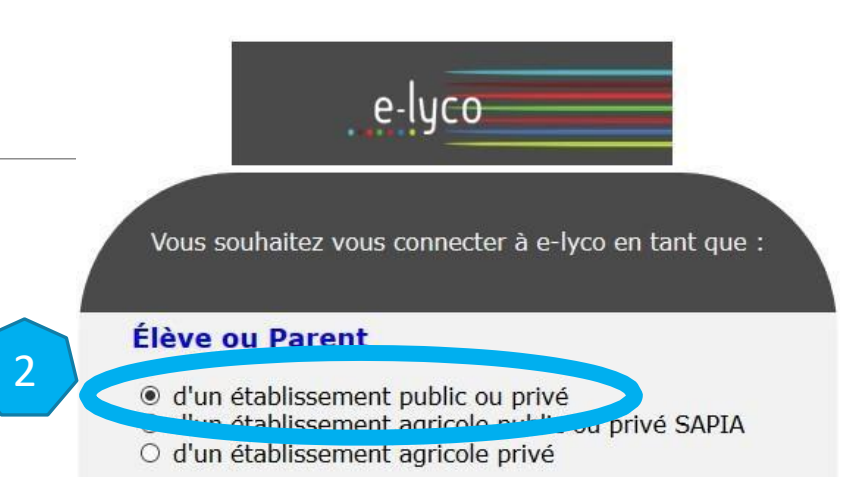

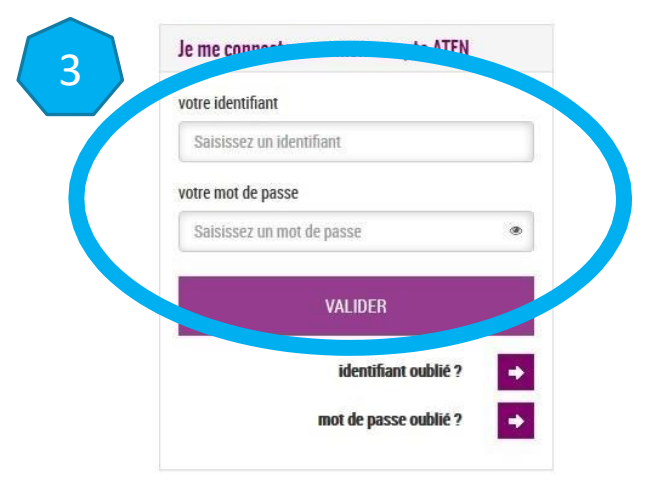

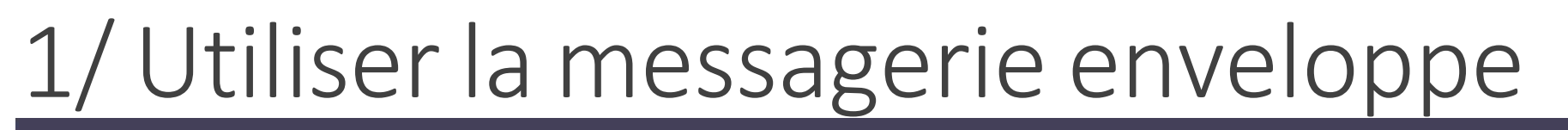

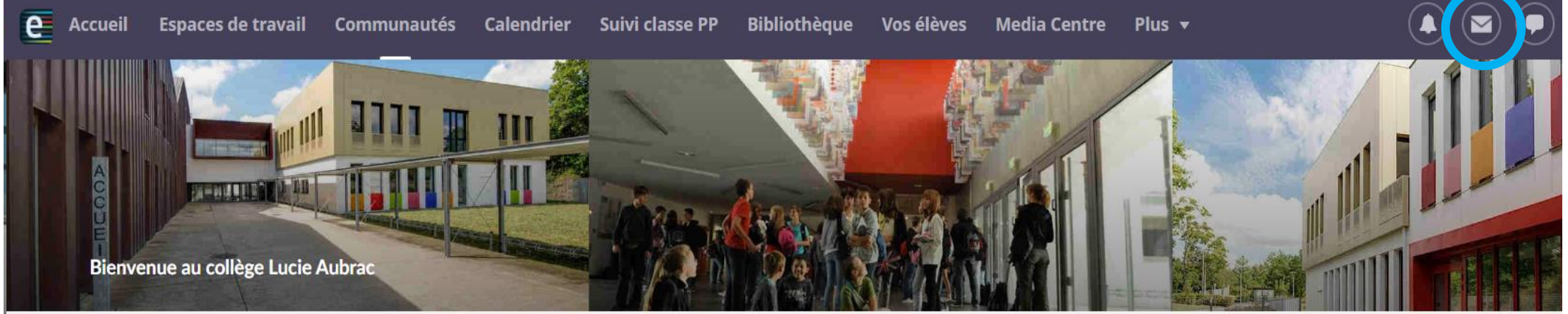

#### **COLLEGE LUCIE AUBRAC (44-VERTOU)**

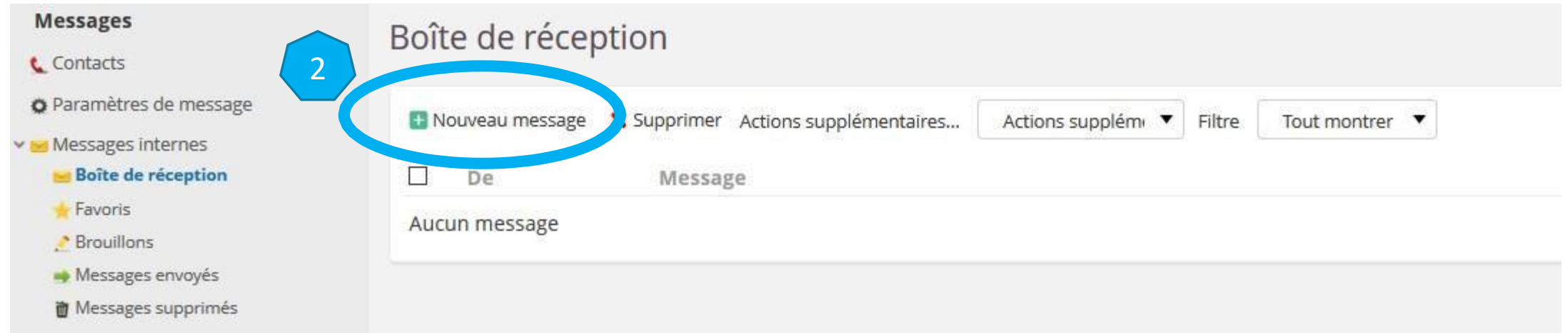

### a/ Rechercher un contact si vous connaissez le nom de la personne

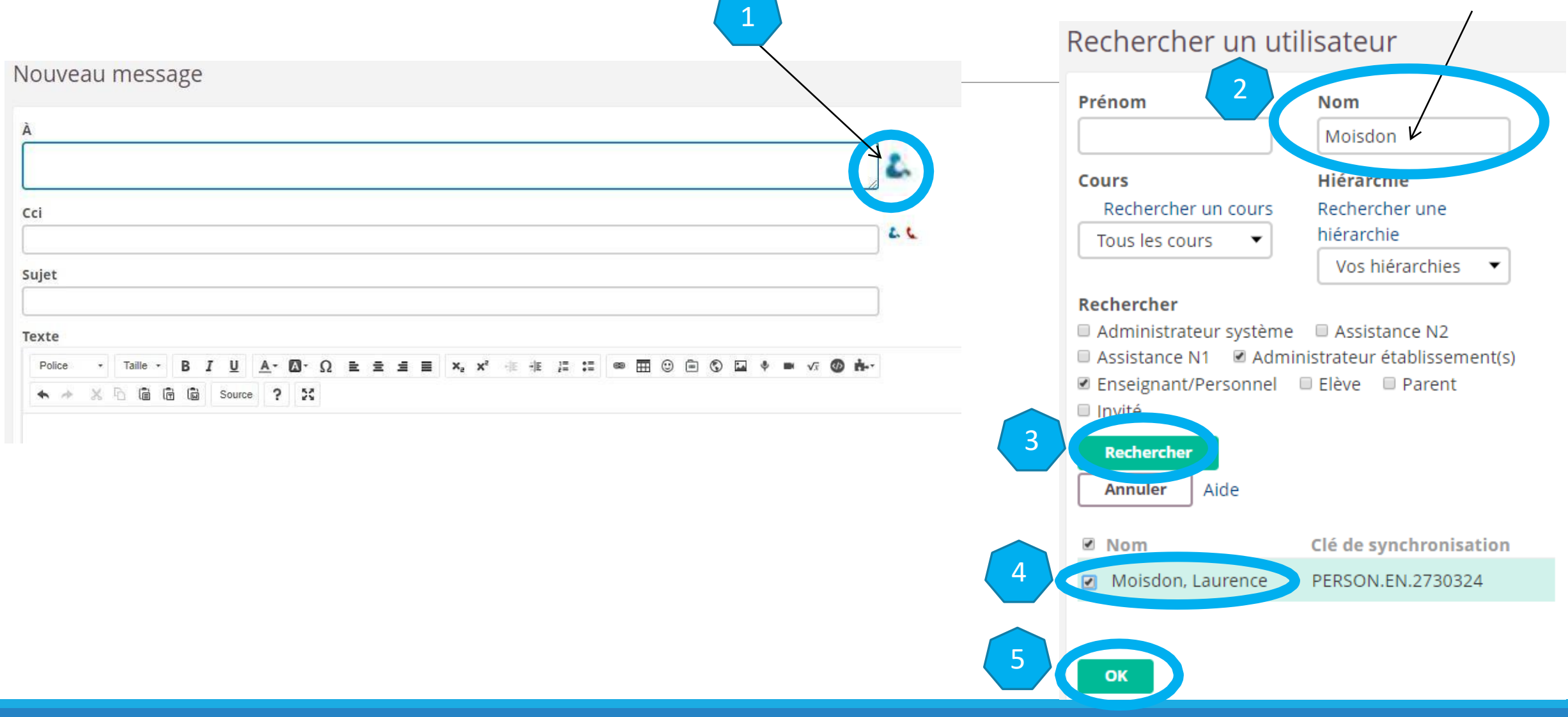

# b/ Rechercher un contact si vous ne connaissez pas le nom de la personne

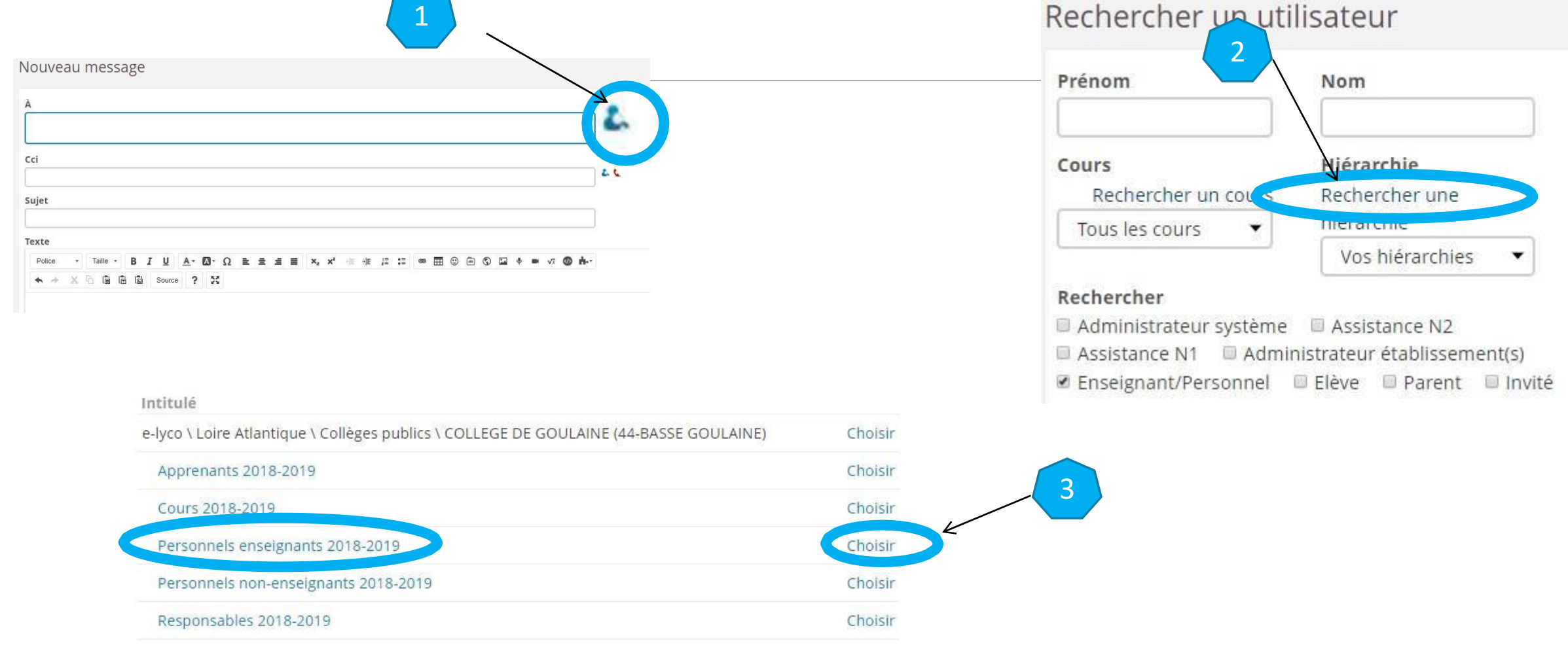

### b/ Rechercher un contact si vous ne connaissez pasle nom de la personne

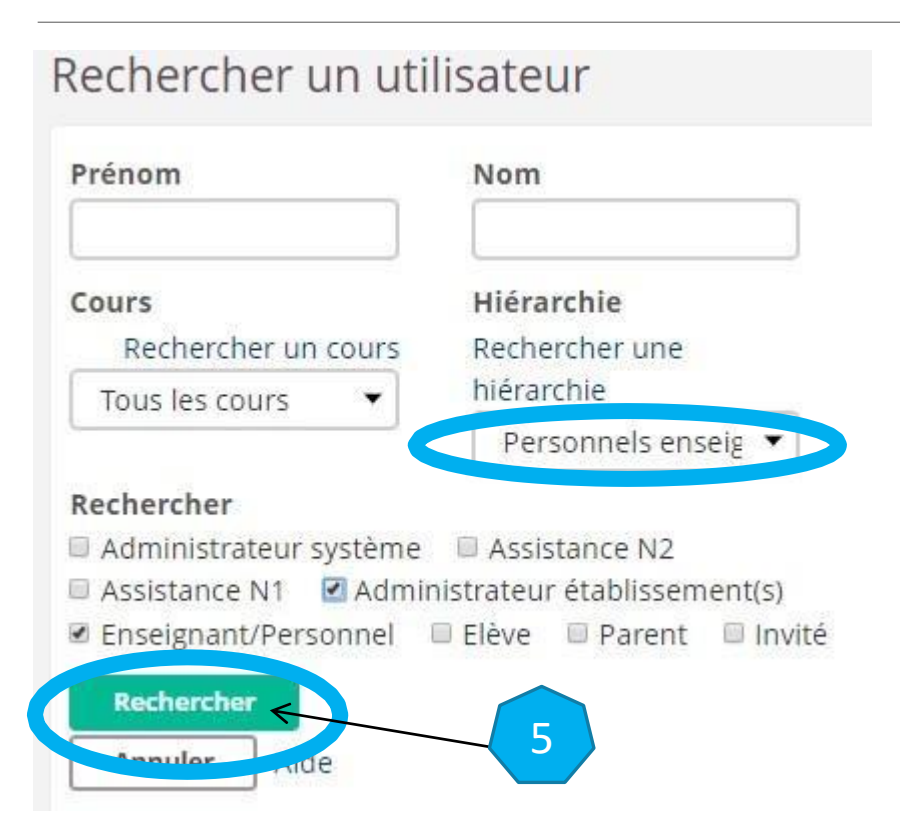

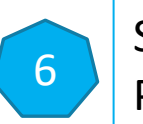

Sélectionner un ou plusieurs contacts Puis cliquer sur « ok »

# c/Envoyer le message

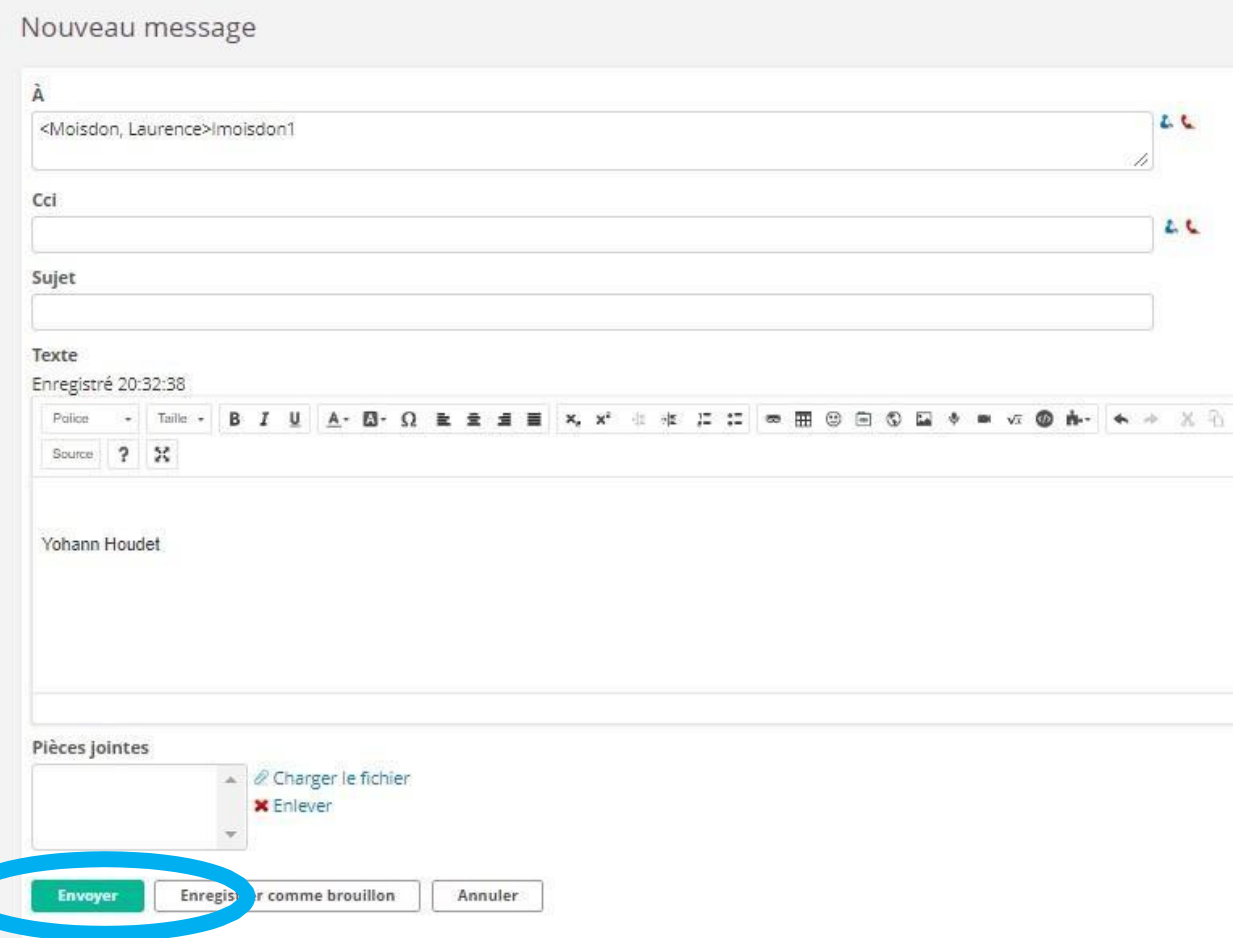

## 2/ Signaler un abus sur la messagerie Bulle

1

 $\odot$ e Accueil Espaces de travail Communautés Calendrier Suiviclasse PP Bibliothèque Vos élèves Media Centre Plus ▼  $\left( \blacktriangle \right)$ **THEFT AND THE** Bienvenue au collège Lucie Aubrac

**COLLEGE LUCIE AUBRAC (44-VERTOU)** 

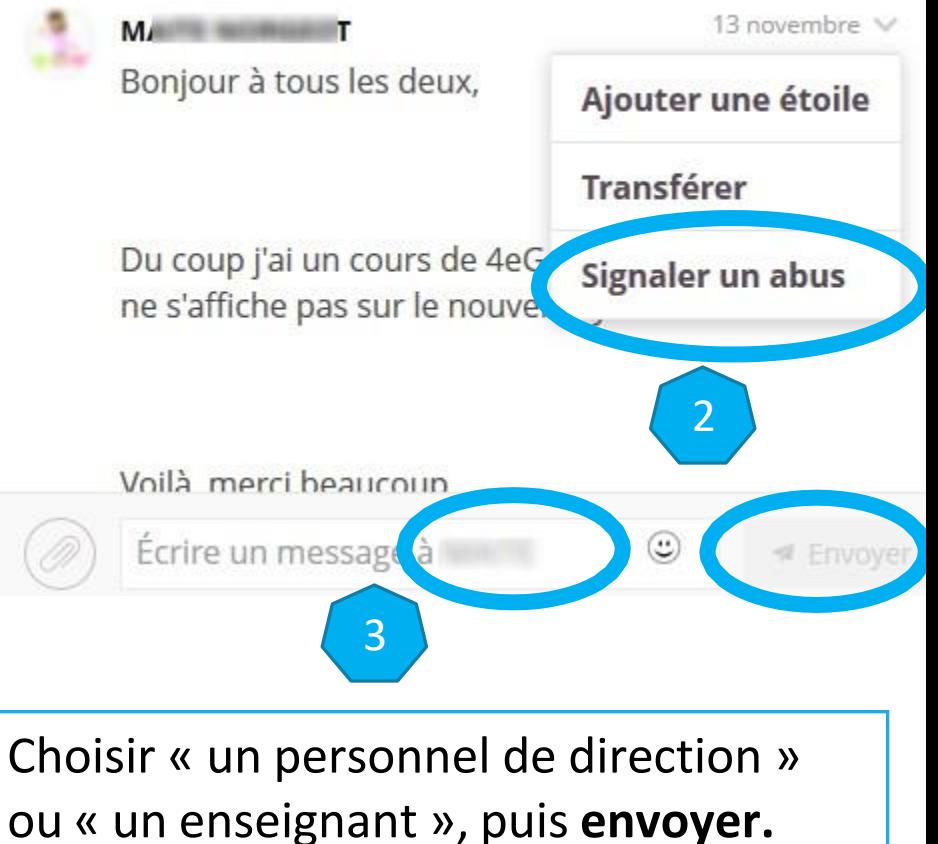